# Loigiaihay.com

### **BÀI 12: TRÌNH BÀY THÔNG TIN Ở DẠNG BẢNG**

## **CHỦ ĐỀ 5: ỨNG DỤNG TIN HỌC**

### **MÔN: TIN HỌC – KẾT NỐI TRI THỨC - LỚP 6**

# **BIÊN SOẠN: BAN CHUYÊN MÔN LOIGIAIHAY.COM**

#### **Luyện tập bài 2 trang 57 SGK Tin học lớp 6 – Kết nối tri thức**

Em hãy trình bày các nội dung sau dưới dạng bảng:

- a) Thời khóa biểu của lớp.
- b) Thời gian biểu hoạt động các ngày trong tuần của em.

#### **Phương pháp:**

- Xác định số cột, số hàng của thời khóa biểu của lớp và thời gian biểu hoạt động các ngày trong tuần của em.
- Thực hành tạo bảng với các thông tin trên và điền nội dung tương ứng.

#### **Cách giải:**

Ví dụ:

a) Thời khóa biểu của lớp (có 7 cột và 6 hàng):

**+ Bước 1:** Chọn Insert => Nháy chuột vào mũi tên bên dưới Table => Di chuyển chuột để chọn 7 cột và 6 hàng => Nháy chuột trái.

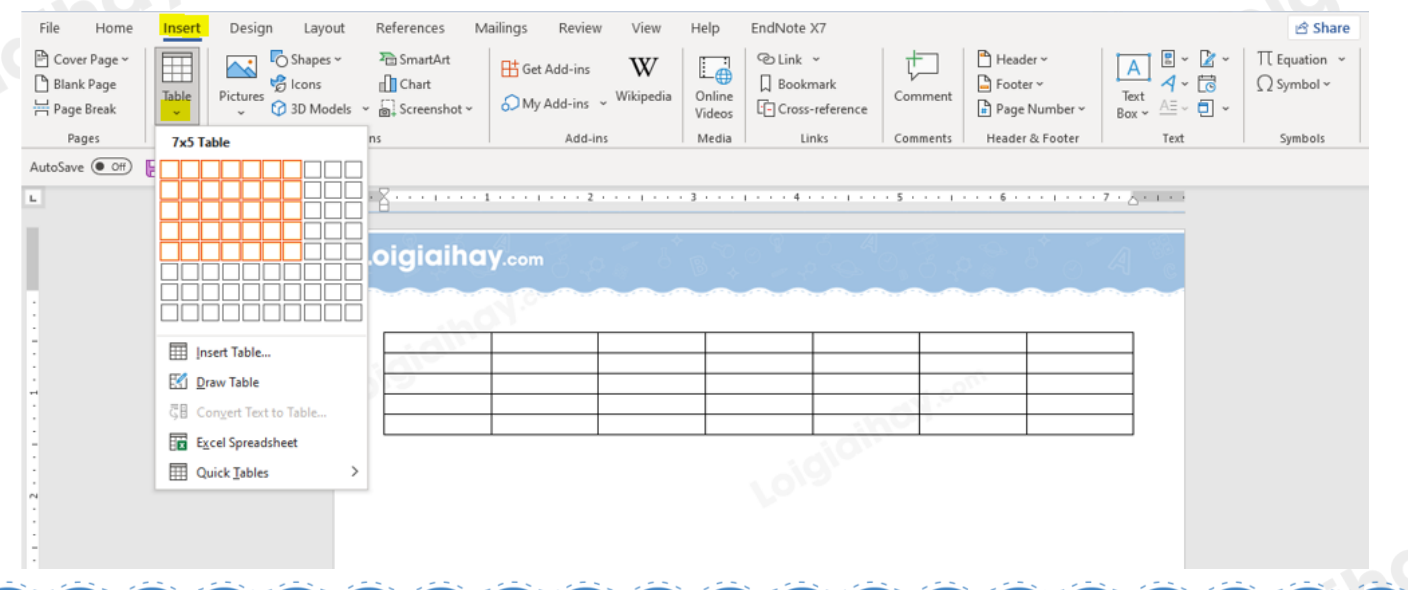

# Loigiaihay.com

**+ Bước 2:** Điền nội dung thời khóa biểu của lớp.

## Loigiaihay.com

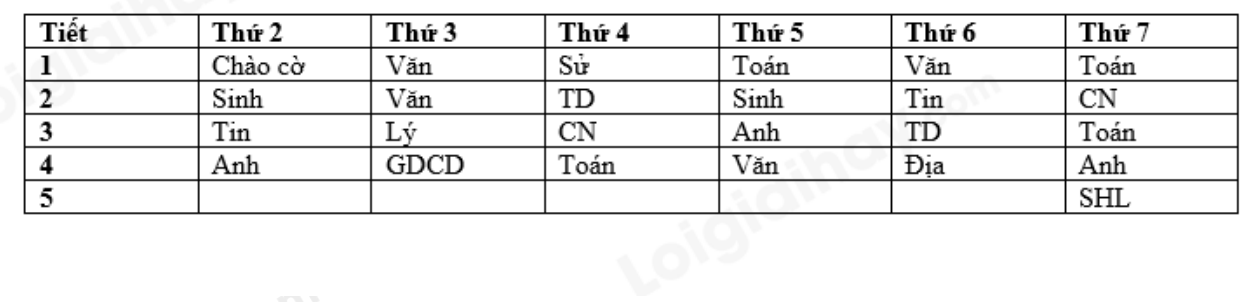

**+ Bước 3:** Chỉnh sửa, căn chỉnh bảng.

Bôi đen bảng => Layout => Align Center (Căn giữa).

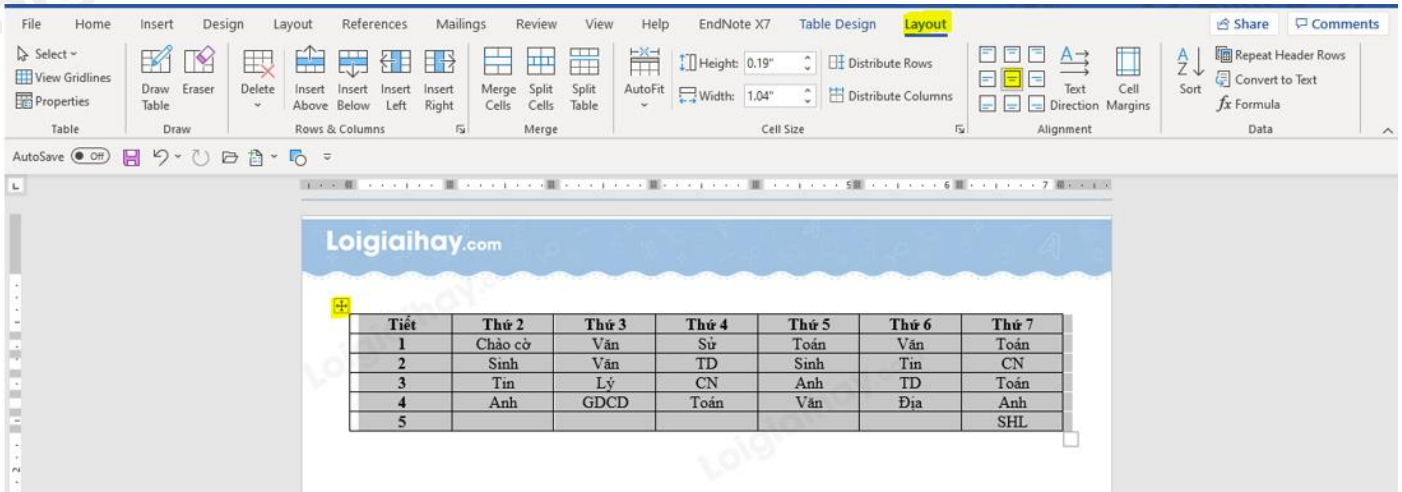

b) Thời gian biểu hoạt động các ngày trong tuần của em (Thực hiện tương tự như tạo bảng thời khóa biểu).<br>
Loigiai hoạt của cho thời khóa biểu cho thời khóa biểu cho thời khóa biểu cho thời khóa biểu cho thời khóa biểu<br>
Loi

**Loigiaihay.com**

Loigh